## http://designorati.com

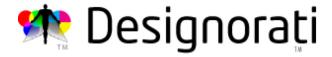

## **Demonic Pet Eye? Vanquish it Easily!**

By Sara Froehlich On 15th November 2005 @ 11:59 In Photoshop, Tutorials | No Comments

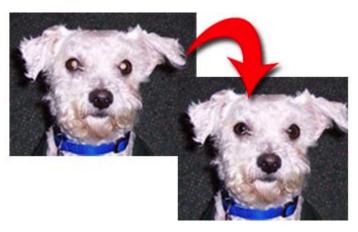

Is your cat or dog looking a little demonic in his or her latest photo? Here's how to tame "pet eye" in Adobe Photoshop or Adobe Photoshop Elements!

Photos of people can have red eye if you don't use the red eye prevention on the camera. The same thing happens to pets. While Photoshop has a red eye tool that works pretty well to get rid of red eye in people, pet eye is not red, but green or yellow, and the red eye tool doesn't work very well to remove it. Here's what you can do to get rid of pet eye.

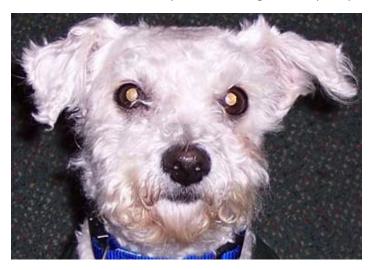

Start by selecting the pet's pupil with the Magic Wand tool. Then hold the **opt/alt key** and click on the highlight in each eye to remove the highlight from the selected area.

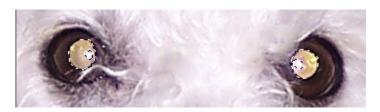

I couldn't figure out how to enter this command, but was able to accomplish the same thing by doing the following: Image > Adjustments > Desaturate.

Expand the selection by 1 pixel (**Select > Modify > Expand**, and enter 1). Click OK.

Go to Layer > New Layer via Copy or cmd/ctrl + J to copy the selection to a new layer.

Desaturate the layer (**shift + cmd/ctrl + U**) to remove the color.

In the layers palette, click the **Lock Transparency** button. This will prevent the color from getting out of the pupil in the next step.

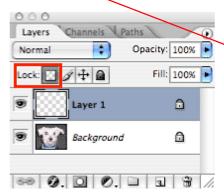

Note: This isn't found in the layers menu, but in the layers palette as illustrated to the left.

Choose the Brush tool  $(\mathbf{B})$  in the toolbox. Choose a small soft-edged brush in the Options Bar and set the foreground color to black.

Set these options in the options bar: Paint Mode: Darken at 76%-80% opacity.

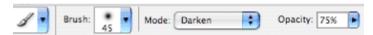

Paint over the pupil to darken. Because you did not have the highlight selected, it did not copy to the new layer, so it will remain visible when you darken the rest of the pupil.

To finish, go to **Layer > Flatten Image**. That's all there is to it!

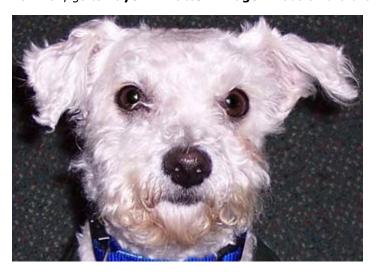

I found that I used a lower opacity, maybe more like 63%. Also, I tended to use the eyedropper tool to choose a color that was a bit lighter than true black.

This is a good basic protocol for getting rid of "pet eye," but I did find that it still took some experimentation to make the eyes look natural.